Sign in using the QR code above.

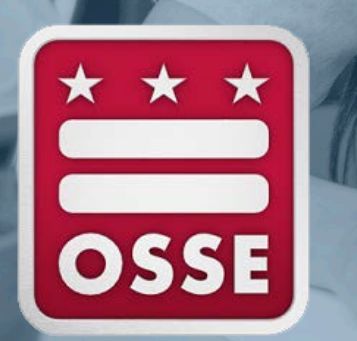

### **Technical Assistance During PARCC and DC Science Testing**

*March 16, 2023 | OSSE Office of Assessments*

- We look forward to speaking with you today!
- We have muted your microphone and turned off video to presever bandwidth. In the event this setting is disrupted, please mute your microphone and turn off video.
- Feel free to ask any questions in the chat!
- We will record this meeting.
- Please [sign-in here](https://app.smartsheet.com/b/form/ecfe0d2c5b084d00a2e5618ab1bab2b8) or use the QR code on the right panel.

# **Welcome!**

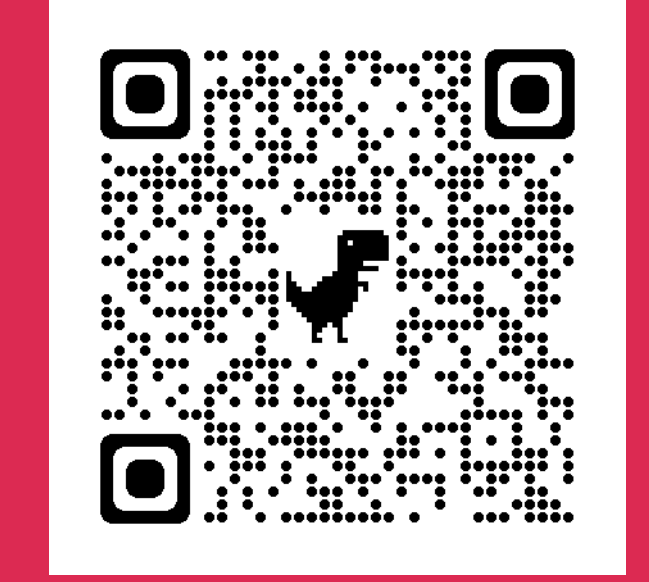

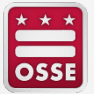

# **Agenda**

- Introduction to Statewide Assessments in DC
- Introduction to PARCC and DC Science
- Test Session Management
	- **Creating test sessions**
	- **Before testing**
	- **During testing and troubleshooting**
	- **After testing**
- Reporting incidents, concerns and deviations
- **Resources**
- Q&A

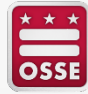

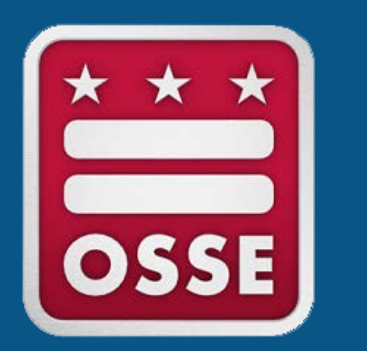

# **Introduction to Statewide Assessment in DC**

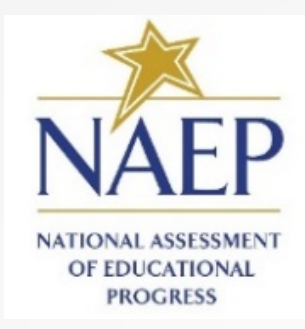

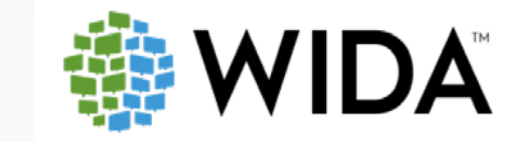

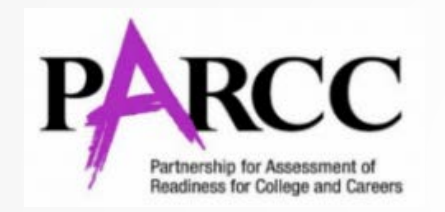

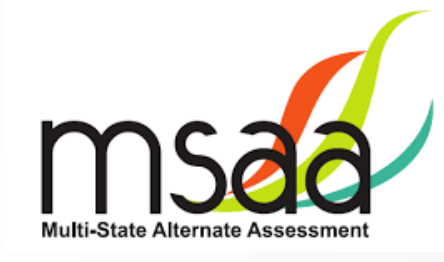

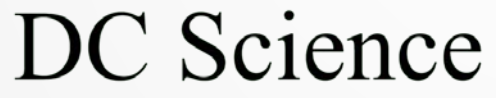

The District of Columbia Assessment of the Next Generation Science Standards

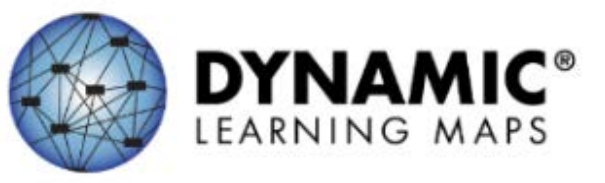

### **Statewide Assessments**

**NAEP** –National Assessment of English language arts (ELA) and math, grades 4 and 8 (select schools)

**ACCESS** – English language proficiency, grades K-12

**PARCC** – ELA and math, grades 3 high school

**MSAA** – Alternate ELA and math, grades 3-8 and 11

**DC Science** – Science, grades 5, 8 and high school biology

**DLM** – Alternate Science, grades 5, 8 and high school biology

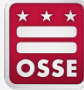

# **2022-23 Statewide Testing Windows**

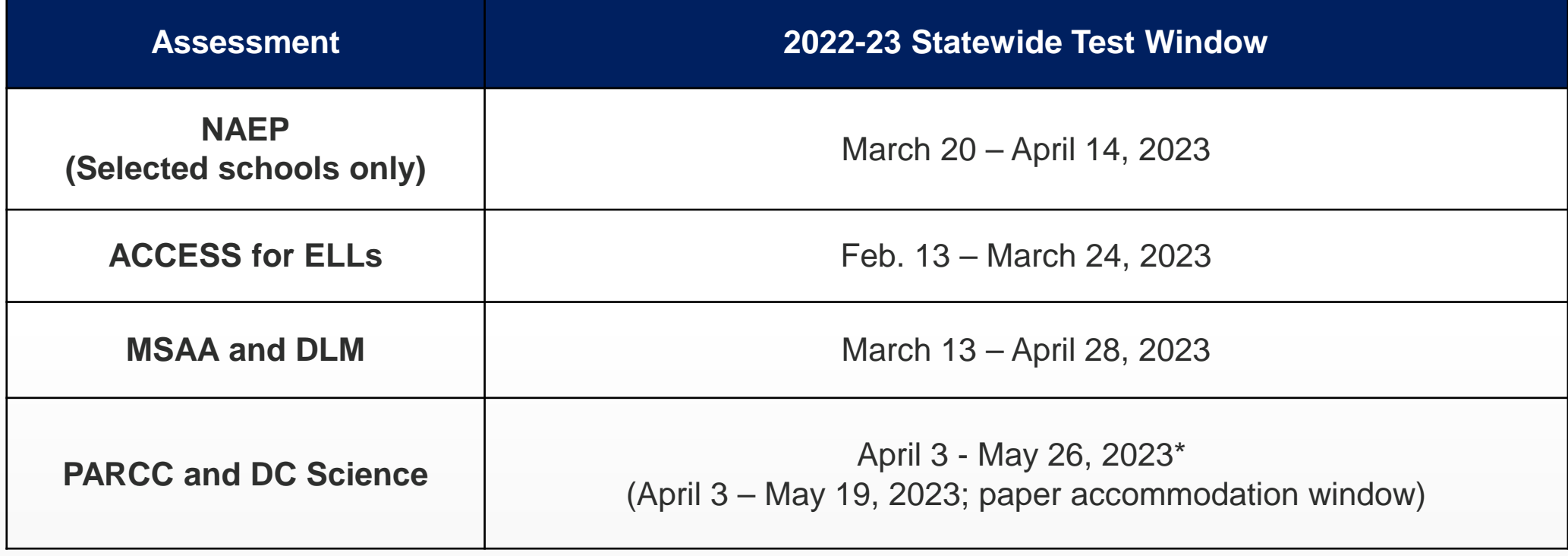

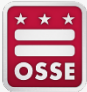

#### **District of Columbia Assessment Coordination Timeline**

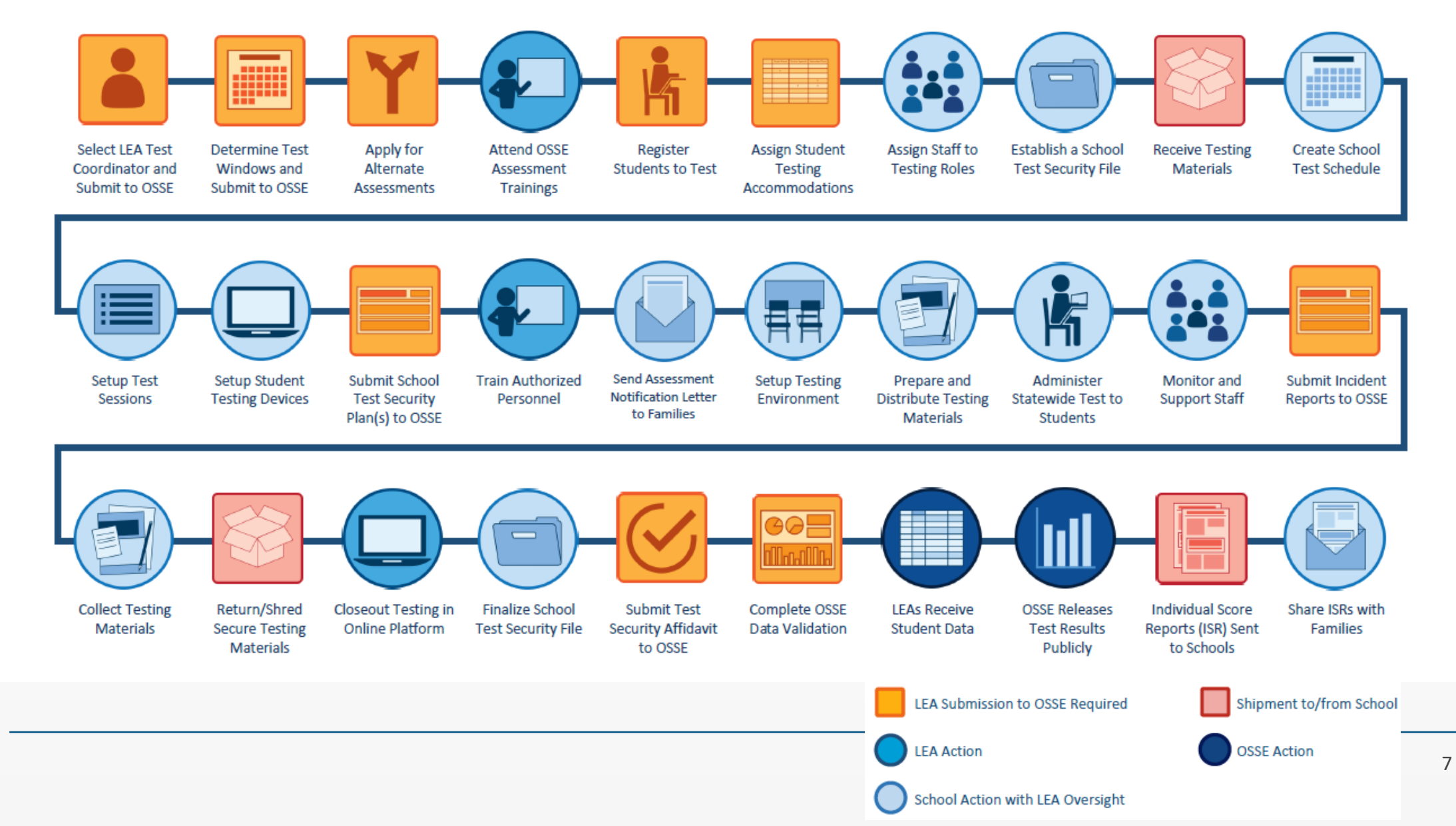

OSSE

# **Statewide Assessment Resources**

- All test security forms and guidelines are posted at: [osse.dc.gov/service/test-security-and-incident-forms](https://osse.dc.gov/service/test-security-and-incident-forms)
- The 2022-23 Statewide Assessments Participation and Performance [Policy is posted at: osse.dc.gov/publication/statewide-assessments](https://osse.dc.gov/publication/statewide-assessments-participation-and-performance-policy)participation-and-performance-policy
- Resources for Test Coordinators, including the assessment windows, overview of assessment roles and responsibilities, training schedule, contact information for administration support and more are posted at: [osse.dc.gov/page/test-coordinator-resources](https://osse.dc.gov/page/test-coordinator-resources)

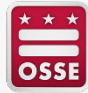

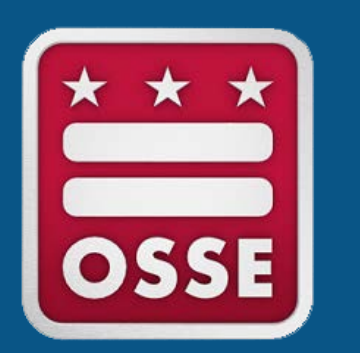

# **Introduction to PARCC & DC Science**

# **PARCC and DC Science Assessment**

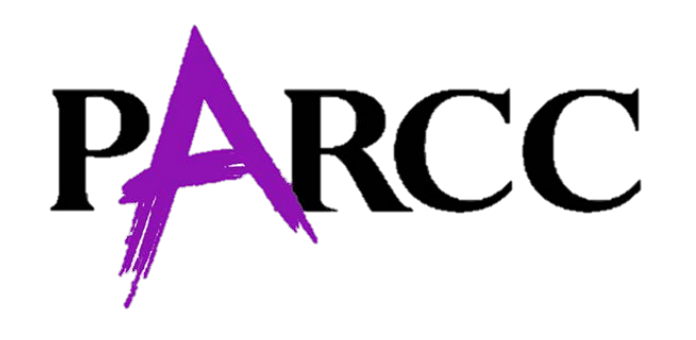

The Partnership for Assessment of Readiness for College and Careers (PARCC) is the District of Columbia's annual assessment of math and ELA, [based on the Common Core State](https://learning.ccsso.org/common-core-state-standards-initiative)  Standards (CCSS).

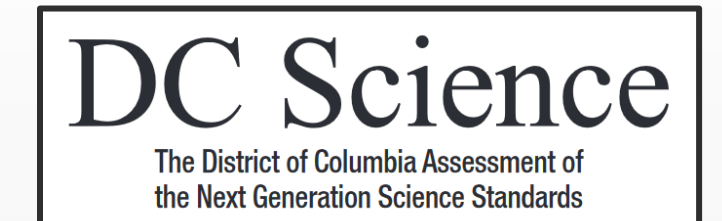

DC Science is the District of Columbia's statewide assessment of [the Next Generation Science](http://www.nextgenscience.org/understanding-standards/understanding-standards) Standards (NGSS).

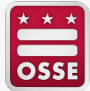

# **PARCC and DC Science Assessments**

PARCC math and ELA are taken each spring in grades **3-8** and **in high school**.

# DC Science is taken each spring in grades **5**, **8** and **in high school**.

OSSE's participation policy outlines requirements for student test registration and can be found in the [2022-23 Statewide Assessments Participation & Performance Policy](https://osse.dc.gov/publication/statewide-assessments-participation-and-performance-policy) document.

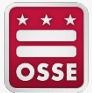

# **PARCC and DC Science Assessment Platforms**

#### **TestNav8**  Student Testing Platform

### **PearsonAccess<sup>Next</sup> (PAN)** Test Administration Management Platform

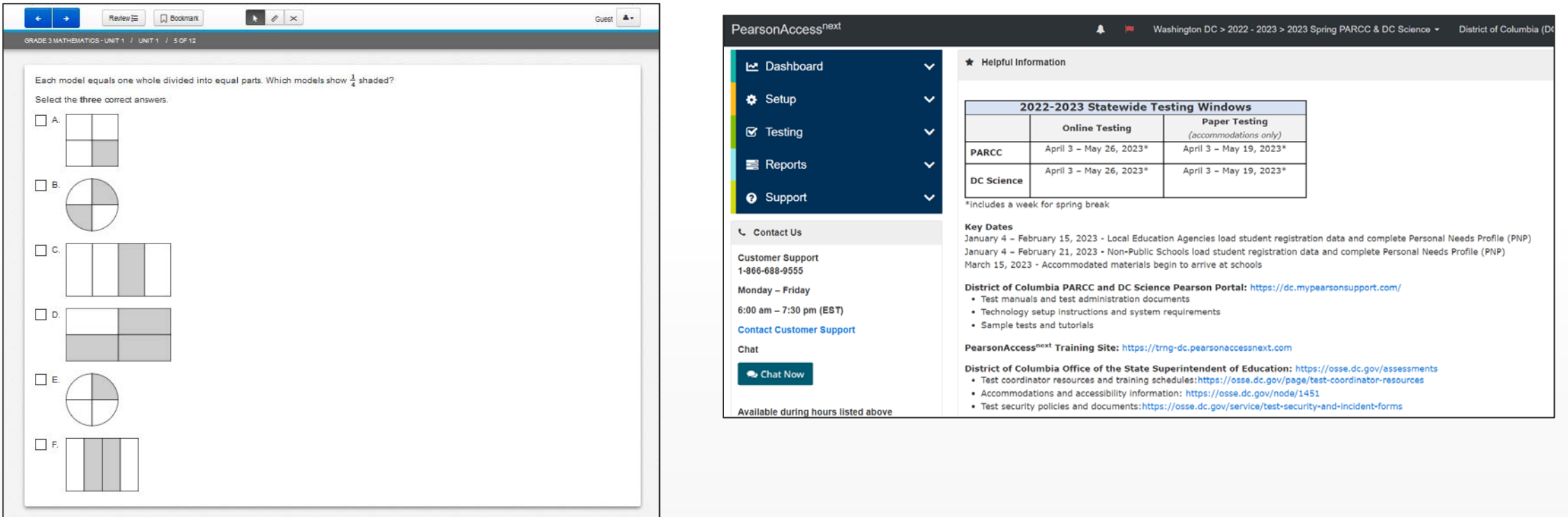

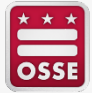

# **PARCC and DC Science Assessment Platforms**

#### **PAN Production Site PAN Training Site**

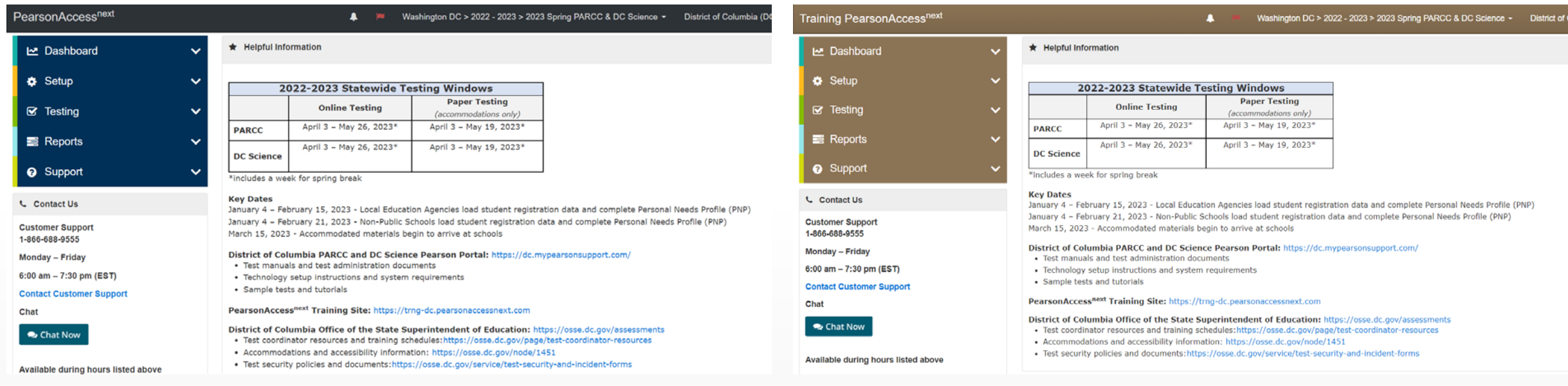

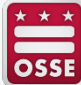

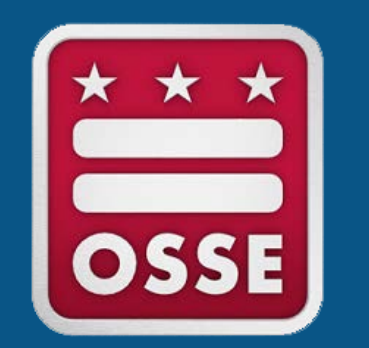

# **Test Session Creation**

# **What is a Test Session?**

- Test sessions are groupings of students who will take the same test at the same time and place. Students who receive the same accommodations can test in the same location.
	- ▪Nonpublics: Students from different organizations cannot be combined into the same session.
- Students are assigned to test sessions. Test sessions are assigned to test administrators who will oversee that group of students during testing.

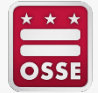

# **Test Session Creation**

Test sessions can be created through the SR/PNP template upload

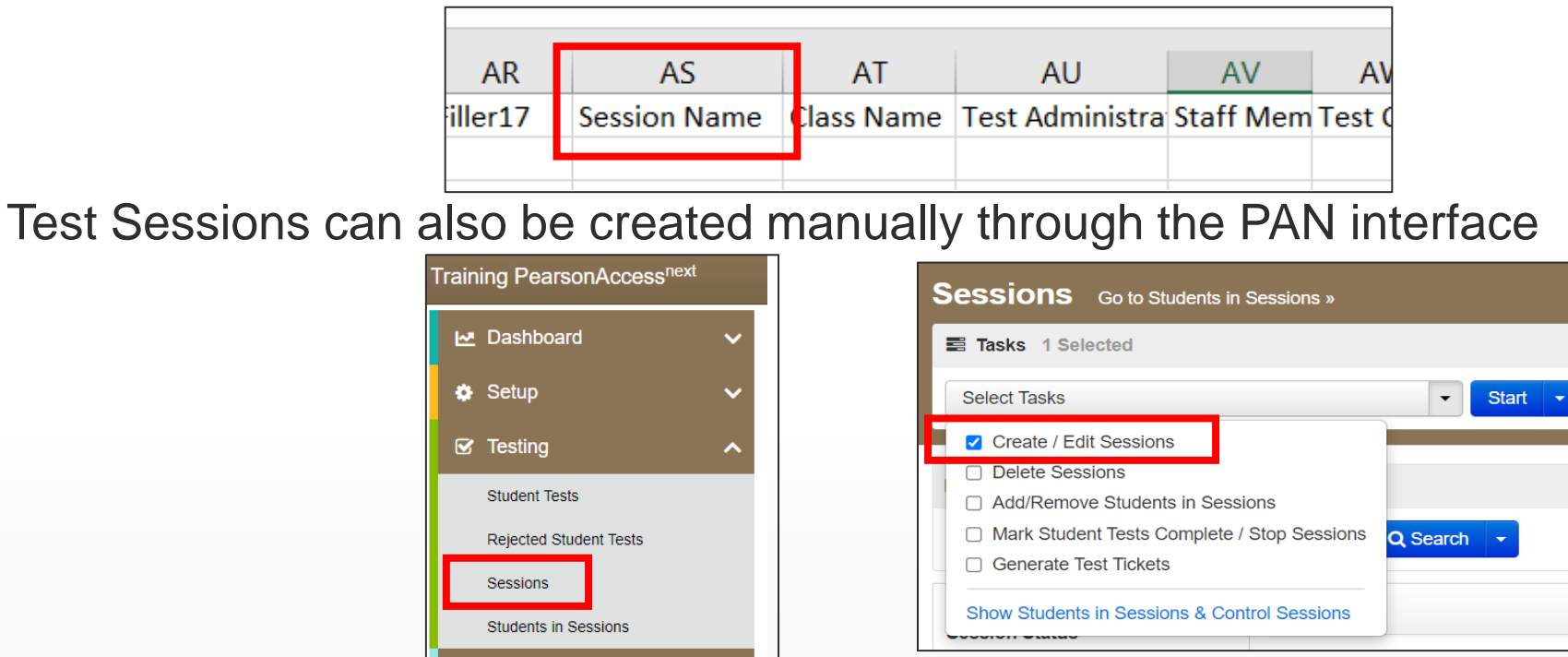

Sessions that are no longer needed or created in error should be deleted manually. SR/PNP imports will **not** override student sessions or test administrators. The SR/PNP Field Definitions Guide provides more guidance on moving students to different sessions.

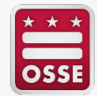

# **Test Session Naming Convention**

Sessions should be created by following the naming convention listed below:

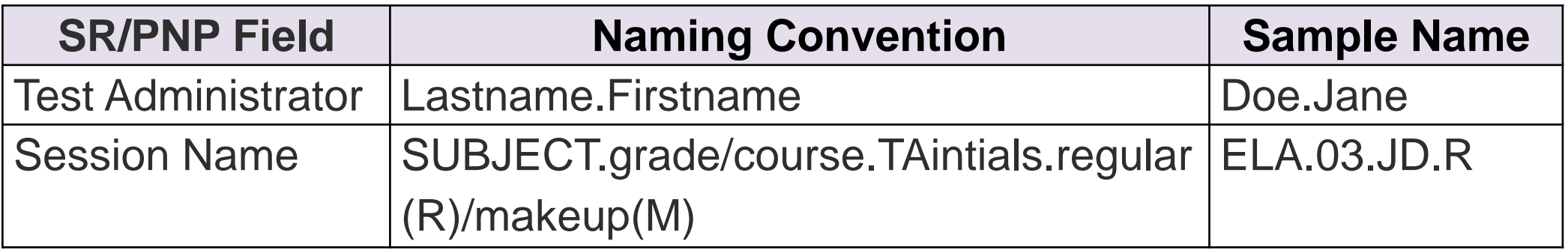

\*If one school has two Test Administrators with the same initials, the naming convention for the session name will also include a numeral after their initials to differentiate between Test Administrators at that school (e.g., SCI.05.JD1.R, ELA.03.JD2.R, MATH.ALG1.JD3.M, etc.).

\*For high school math courses use "MATH" followed by "ALG1" for Algebra I, "ALG2" for Algebra II, and "GEO" for Geometry in place of the grade level. For high school science, use "SCI.BIO..." as the beginning of the naming convention for Biology test sessions. All ELA assessments, including high school assessments, will be coded "ELA" followed by the grade of the assessment.

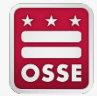

# **Important Test Session Notes**

- If students are currently assigned to a test session, then updating the Session Name field and re-importing the SR/PNP **will not move students to new sessions or update the current session name.** 
	- A SR/PNP upload can be used to add students to existing sessions that are not prepared, prepared, or started.
	- **The SR/PNP Field Definitions Guide provides more guidance on moving** students to different sessions.
- SR/PNP imports will update information in the test administrator column.
- **Test administrators** (column AU) and **session names** (column AS) are required fields that must be complete for OSSE to approve your test security plan.

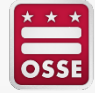

# **Makeup Sessions**

- Students who are absent for a test must complete the test at a later date within the school test window. Makeup session location and dates should be outlined in your School Test Security Plan.
- Makeup sessions must be grouped by grade and test subject in the PAN system. Students in different grades taking different tests can be in the same makeup testing room if their tests require the same directions, accommodations, and are the same amount of testing time.
	- Test Administrators may use the "Combine Session" view in PAN to monitor multiple test sessions at one time.
- [Makeup session directions](https://dc.mypearsonsupport.com/resources/documents/Make-upTestingDirectionsforComputer-BasedTesting.pdf) and [guidance on student groupings](https://dc.mypearsonsupport.com/resources/documents/Testing%20Multiple%20Grades%20Guidance.pdf) can be found on the Pearson Support Page under [Administration Resources.](https://dc.mypearsonsupport.com/documents/)

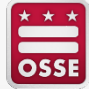

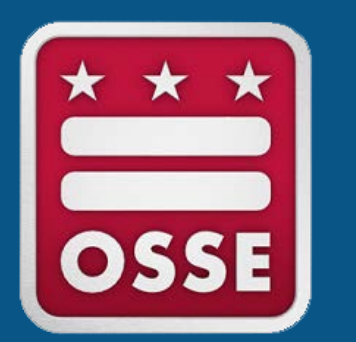

# **Test Session Management - Before Testing**

# **PAN Operational Reports**

Operational reports allow you to pull specific data sets from your LEA or school account.

Reports include:

- PNP Report Accessibility Features and Accommodations for Student Tests.
	- ▪Useful for Test Coordinators/Assessment Managers for at-a-glance testing feature compliance.
- Students with Online Test but not assigned to Session.
	- ▪Useful for Test Coordinators to see which students need to have test sessions assigned prior to the day of testing.
- Students Tests that have been Assigned but have not yet Completed.
	- **. Useful for Test Coordinators/Assessment Managers to determine school** and LEA assessment participation.

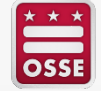

# **PAN Test Session Management**

- Several session management tasks can be complete in PAN:
	- Manage student tests
	- Start student testing sessions
	- Unlock testing units
	- Restart student tests
	- Stop student tests
	- **Lock testing units**
	- Transfer a student test
	- Transcribe student tests

Directions for each of these tasks can be found at: [support.assessment.pearson.com/PAsup](https://support.assessment.pearson.com/PAsup)

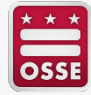

# **Preparing Sessions**

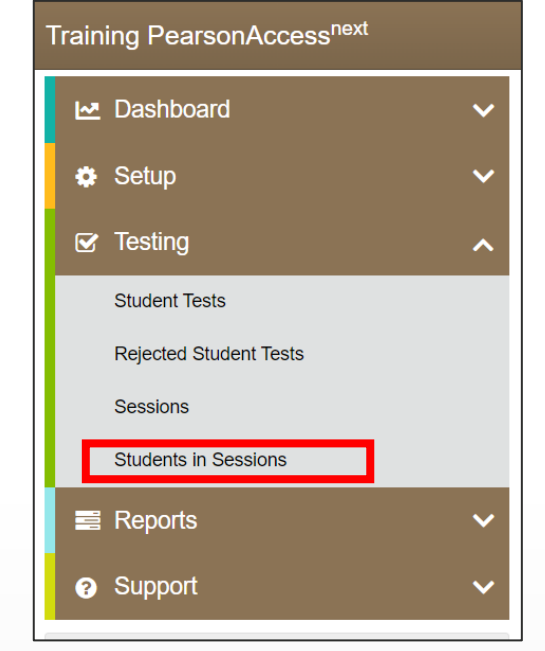

This step assigns forms to each student, based on their SR/PNP information.

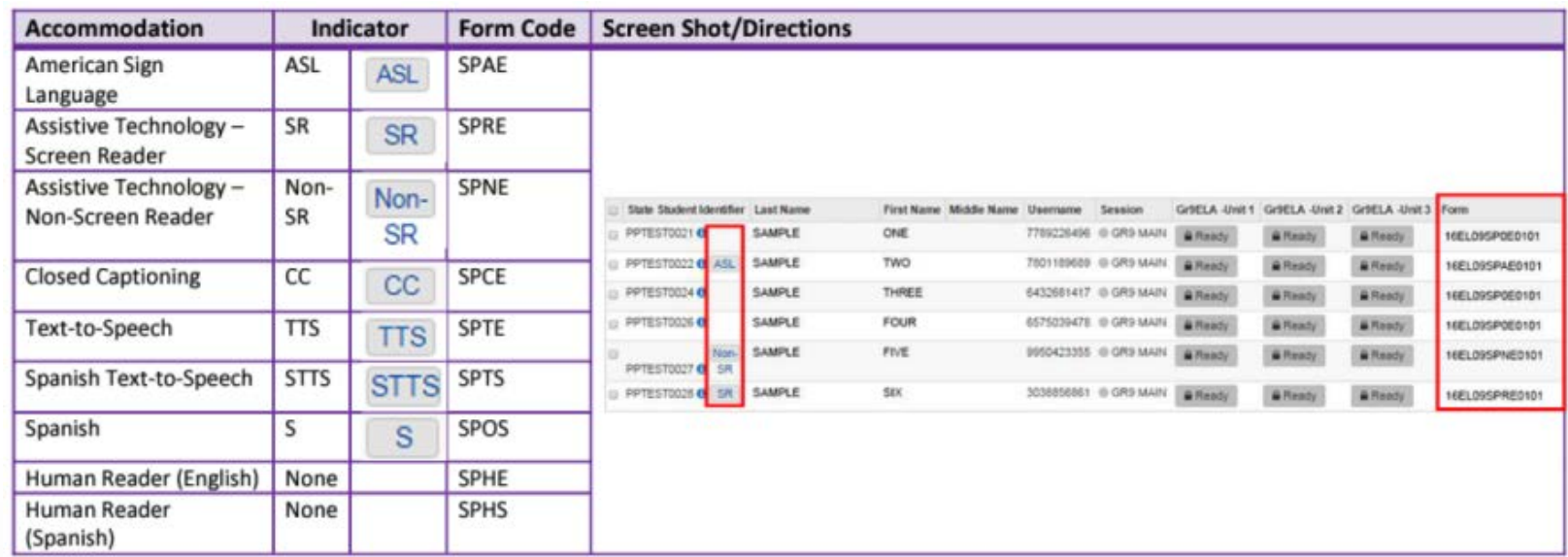

**Accommodations and accessibility features must be accurate and up to date prior to preparing sessions.**

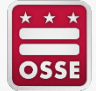

# **Preparing Sessions (Cont.)**

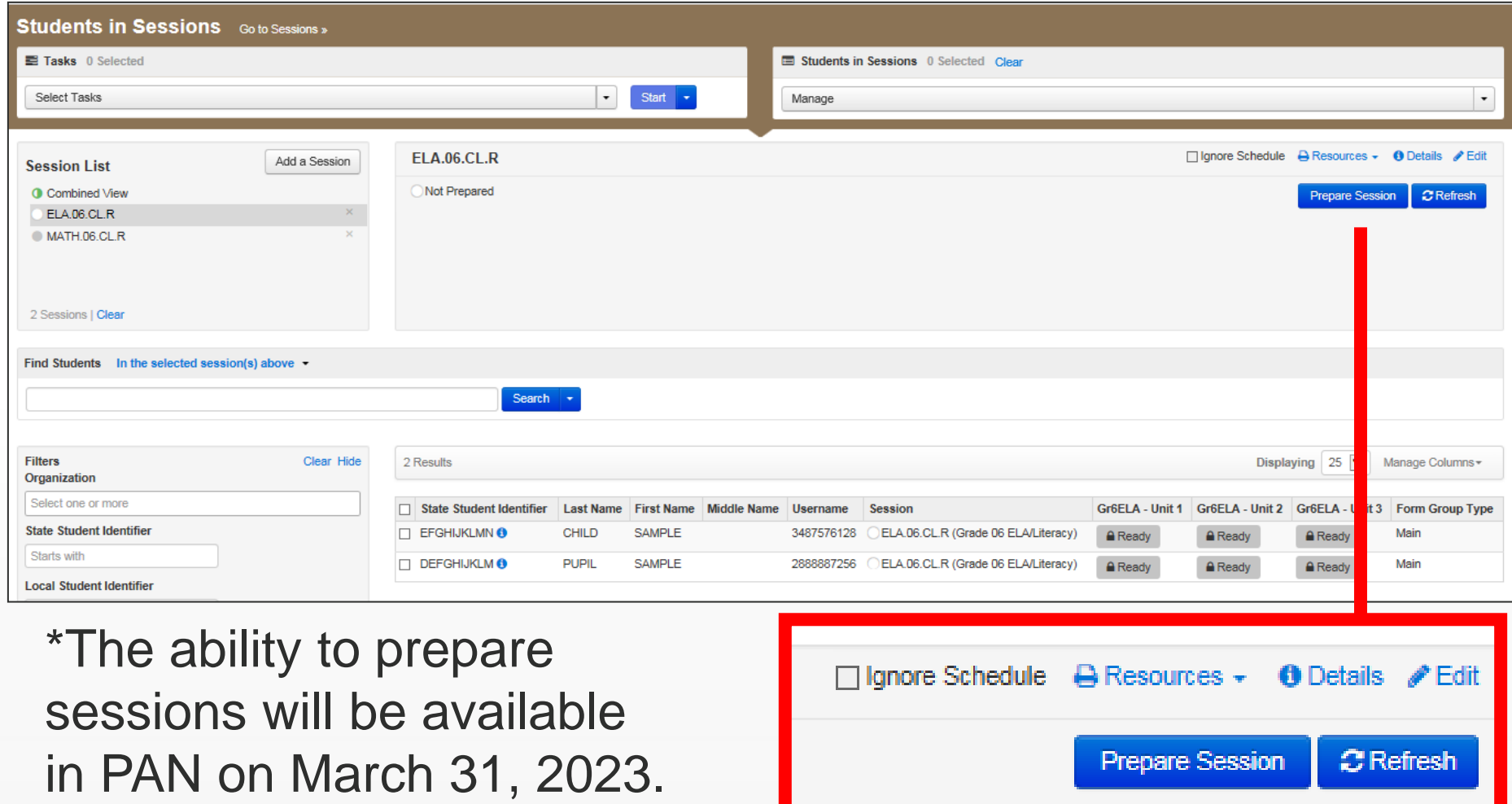

# **Printing Test Tickets**

- Student test tickets can be printed for each session individually.
- **New:** Coordinators now can print testing tickets for all tests across sessions for a single student.

Gr6Math - Unit 2 Gr6Math - Unit 3 PKAZAIMAAAA PKAZAIMAAAA (20220300000) Spring 2022  $\check{~}$ **Organization Enrollments Details Test Administration Registration** 

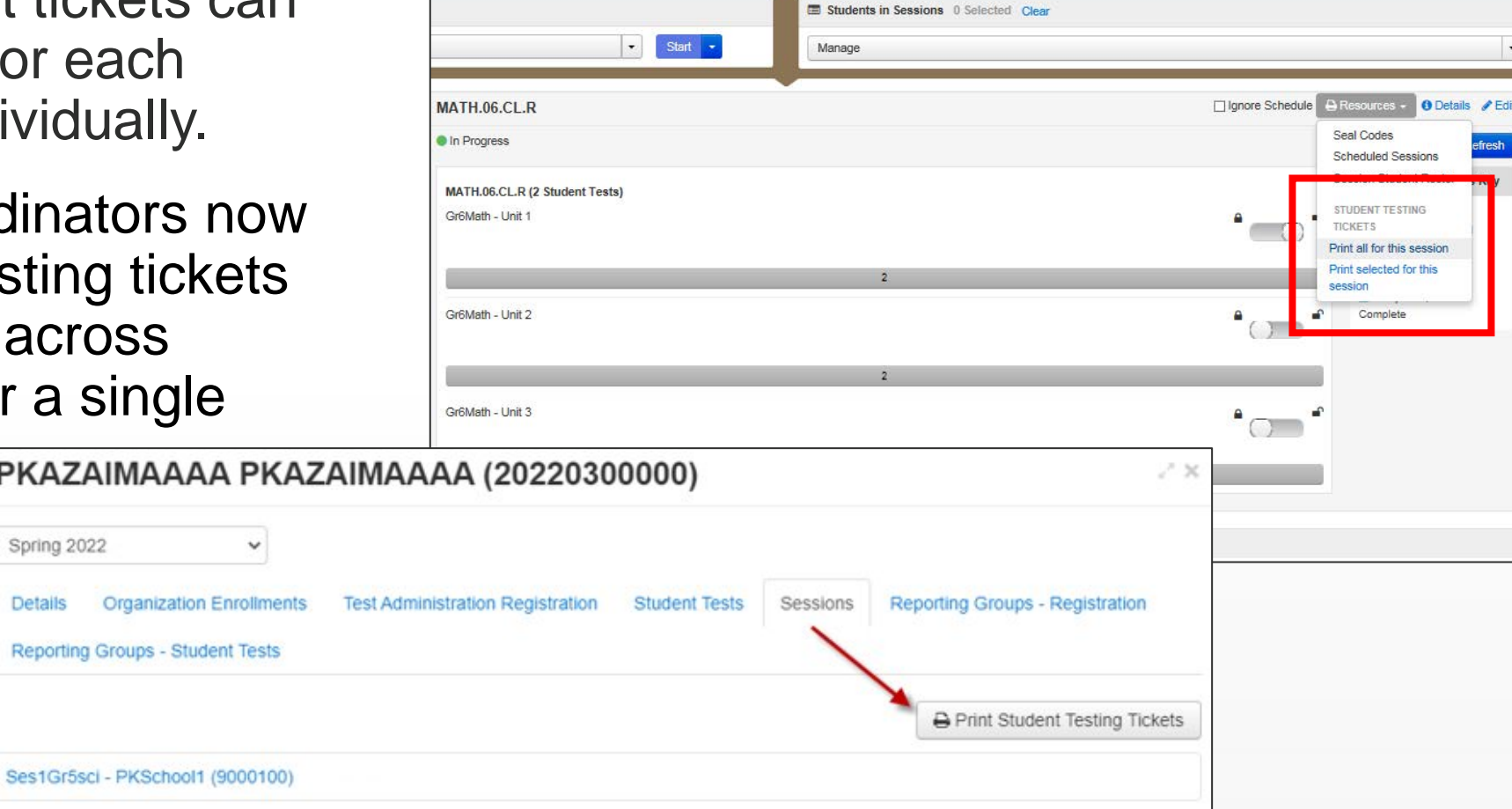

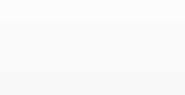

# **Printing Test Tickets (Cont.)**

Student testing tickets are **secure testing materials** and must be in a locked drawer or cabinet or in the possession of authorized personnel before and after testing.

#### **STUDENT TESTING TICKET**

Student CHILD, SAMPLE (EFGHIJKLMN) Session MATH.06.CL.R Date of Birth 2017-01-01 Test Grade 06 Mathematics You are authorized to take the electronic version of this test. You will be asked to provide the following information in order to access the test on the device. Please wait for the instructions from the test monitor before proceeding. Select PARCC Training in the application or go to https://parcctrng.testnav.com Username 3487576128 Password e5bc49

(OPTIONAL) Local Testing Device ID:

#### **STUDENT TESTING TICKET**

Student PUPIL, SAMPLE (DEFGHIJKLM) Session MATH.06.CL.R

Date of Birth 2017-01-01

Test Grade 06 Mathematics

You are authorized to take the electronic version of this test. You will be asked to provide the following information in order to access the test on the device. Please wait for the instructions from the test monitor before proceeding.

Select PARCC Training in the application or go to https://parcctrng.testnav.com Username 2888887256

Password e5bc49

(OPTIONAL) Local Testing Device ID:

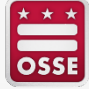

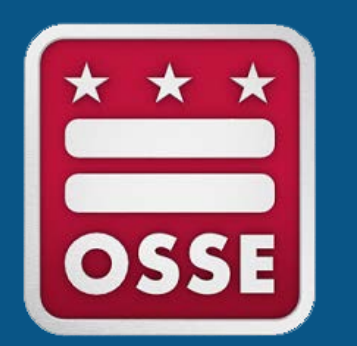

# **Test Session Management - During Testing**

# **Starting Sessions**

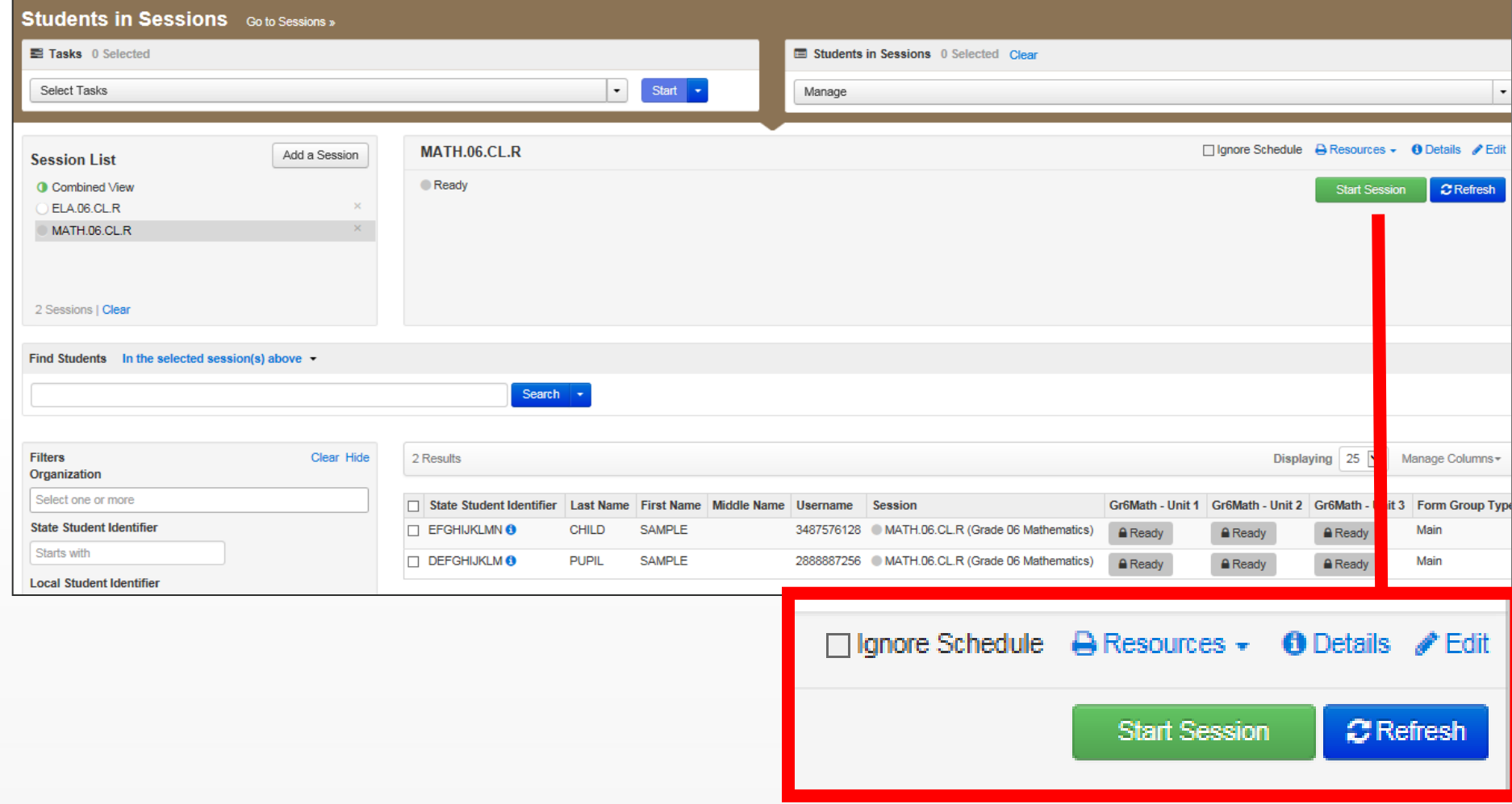

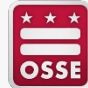

# **Locking and Unlocking Sessions**

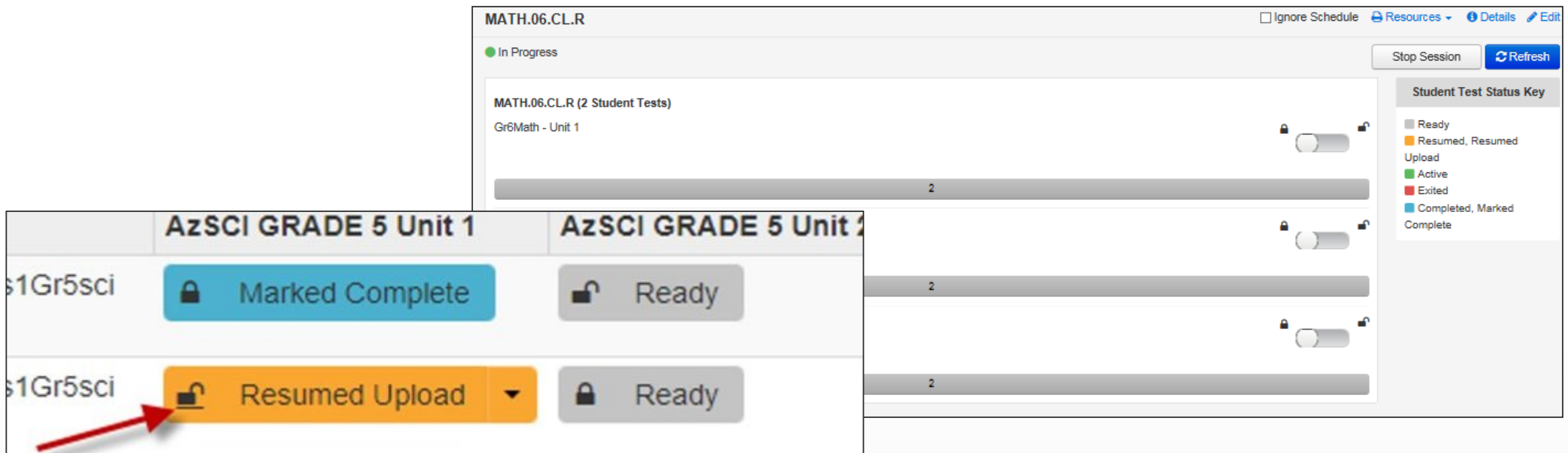

Unlock the testing unit prior to students logging in. Only one unit can be unlocked at a time. Lock the session once all students have submitted their tests.

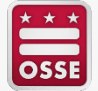

# **Process Reminder**

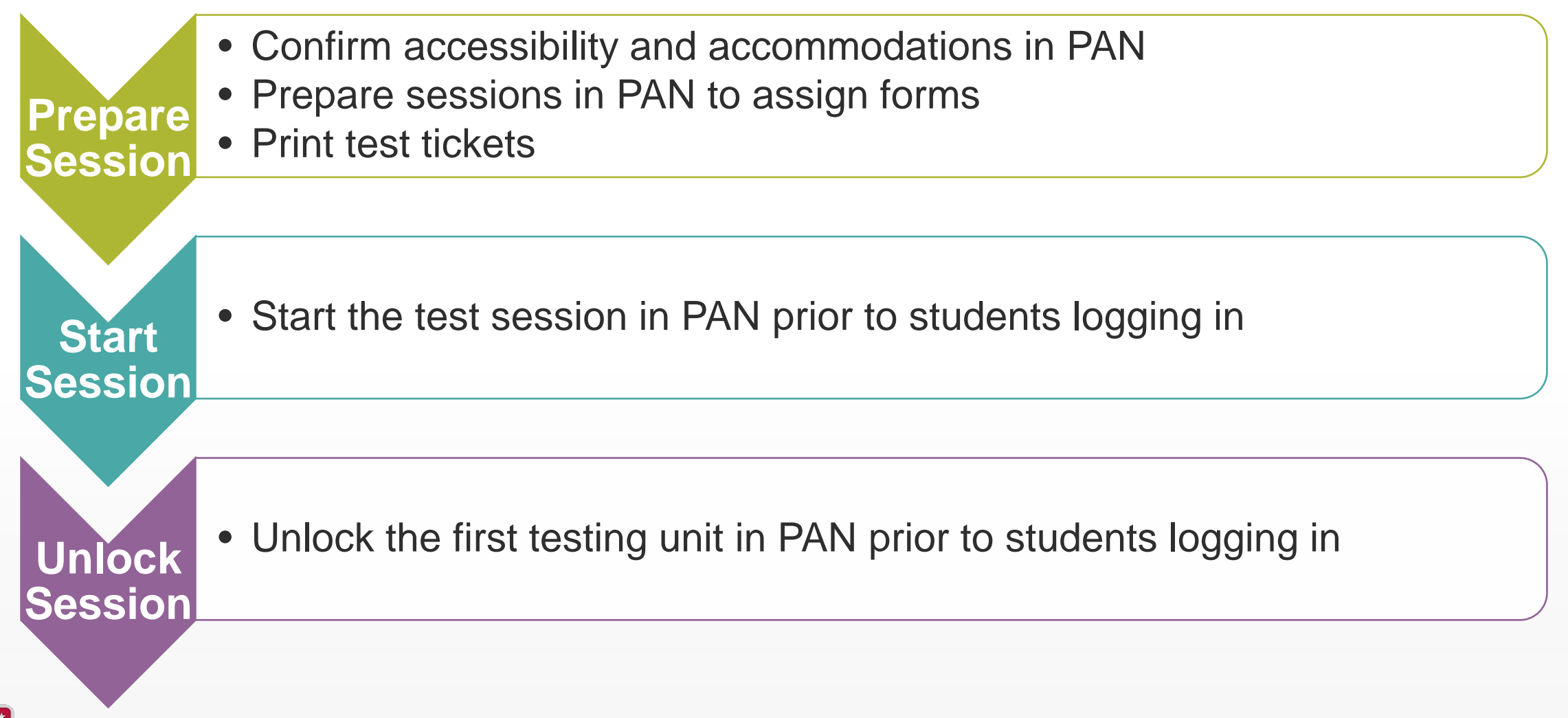

# **Students in Sessions**

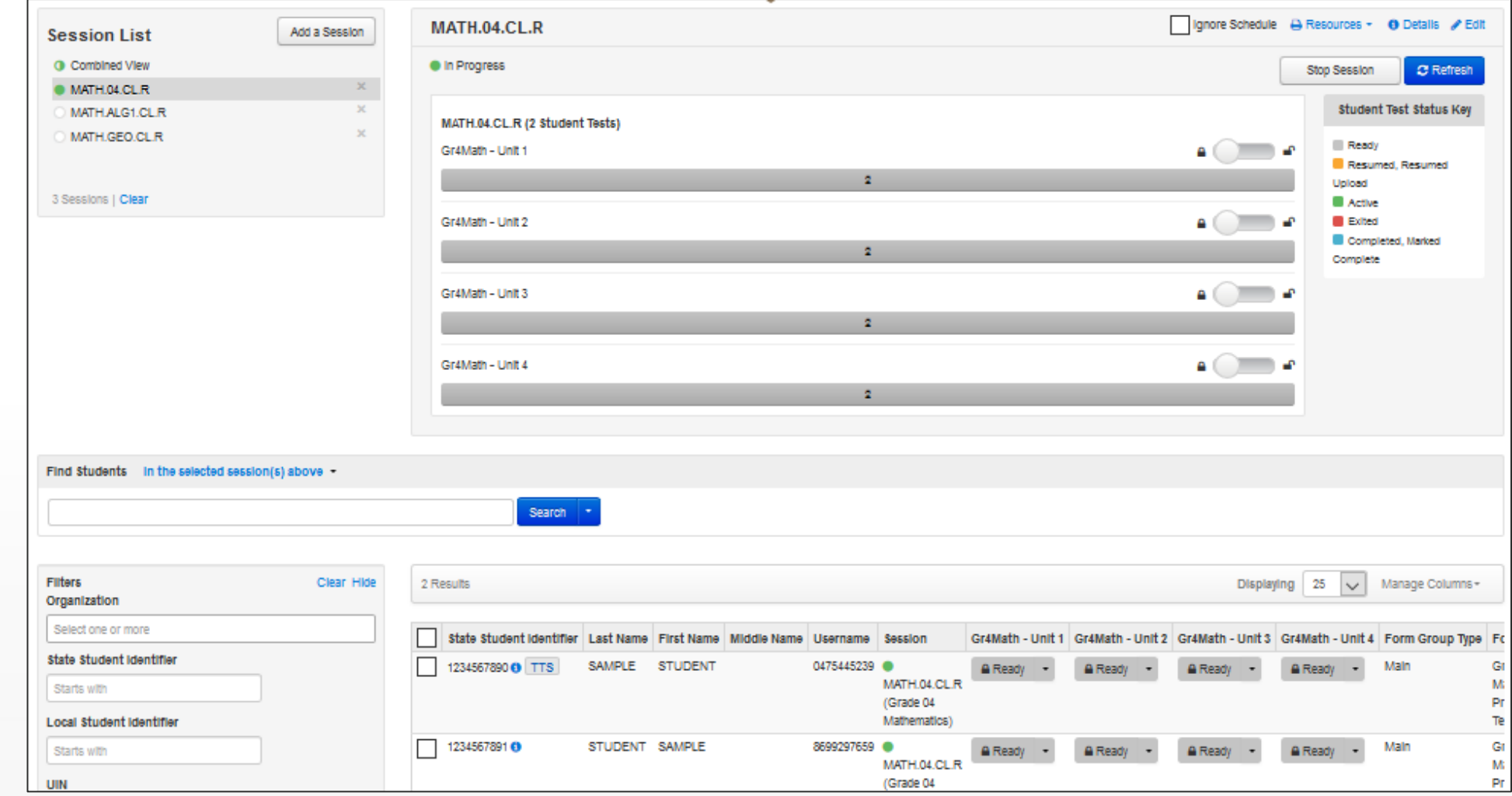

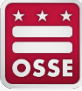

# **Test Session Status**

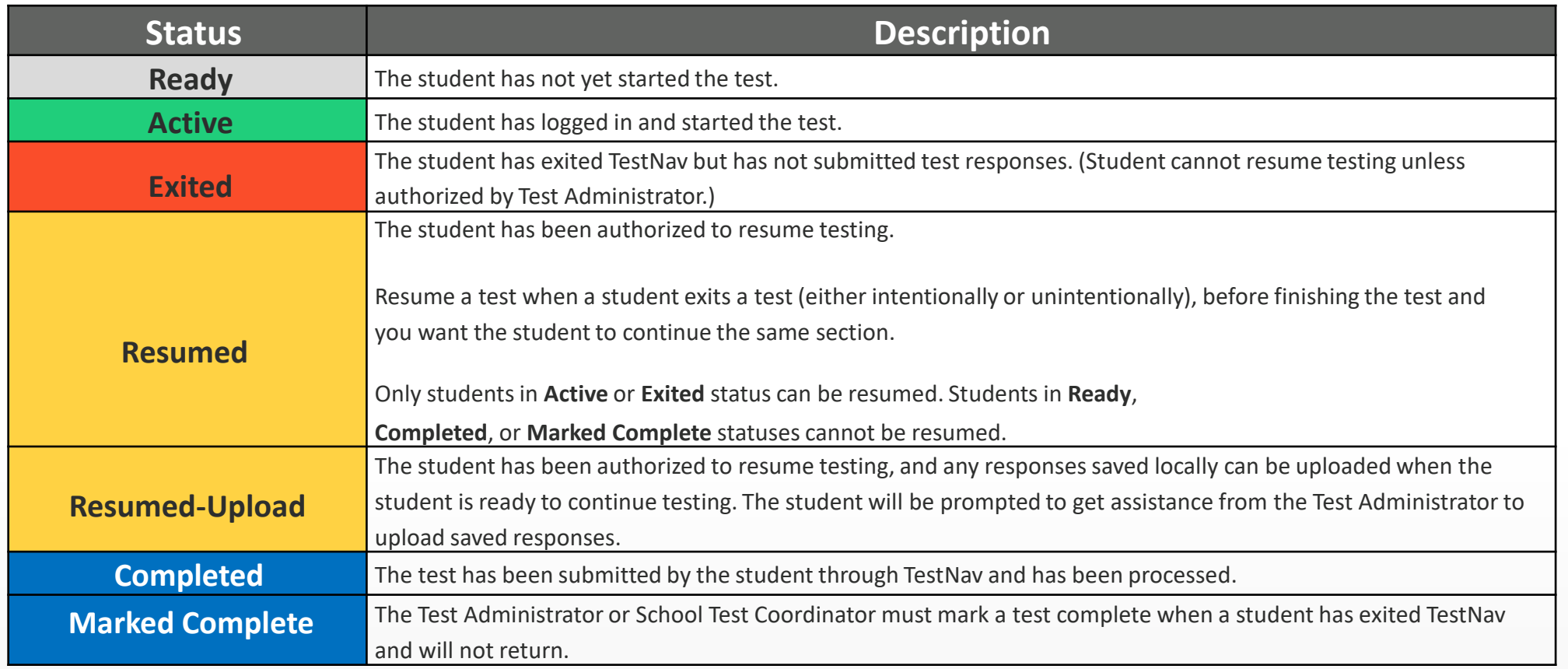

• NOTE: If a student is unable to complete a unit they have started before the end of the school day, this needs to be documented as an incident and an OSSE Support Tool (OST) ticket must be submitted to OSSE.

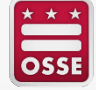

# **PAN Dashboard**

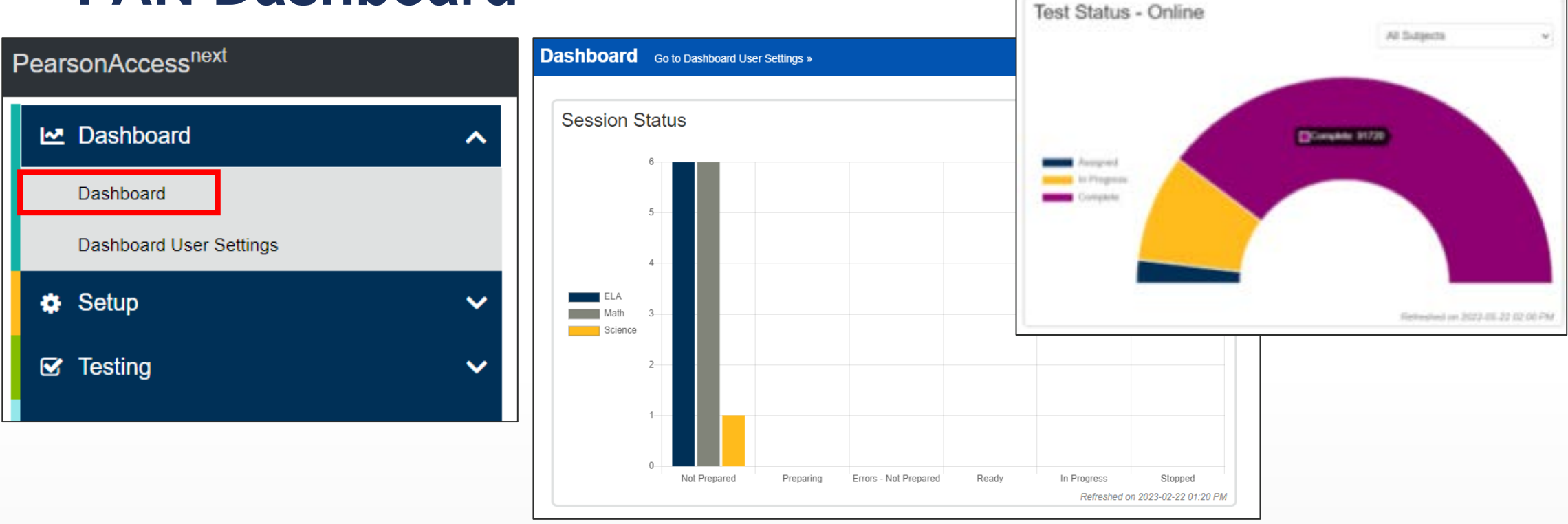

- The Dashboard feature in PAN allows for additional oversight during testing.
- Drill-down capabilities exist using tested grade, organization and student test status.

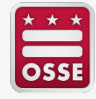

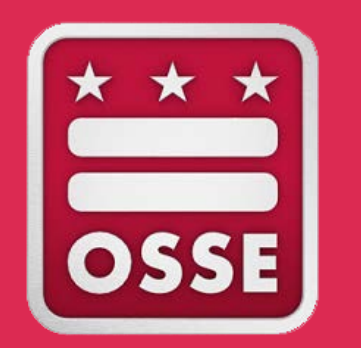

# **Test Troubleshooting - During Testing**

# **Student Troubleshooting Steps**

- Resume the student in PearsonAccessnext.
- Have the student log in again on the **same testing device**
- If the same error occurs repeatedly, or if the same error is affecting multiple students, contact your Technology Coordinator

**Do not move the student to another testing device unless the student safely exits the test using the log out feature.** This is to help prevent student responses from becoming more difficult to retrieve.

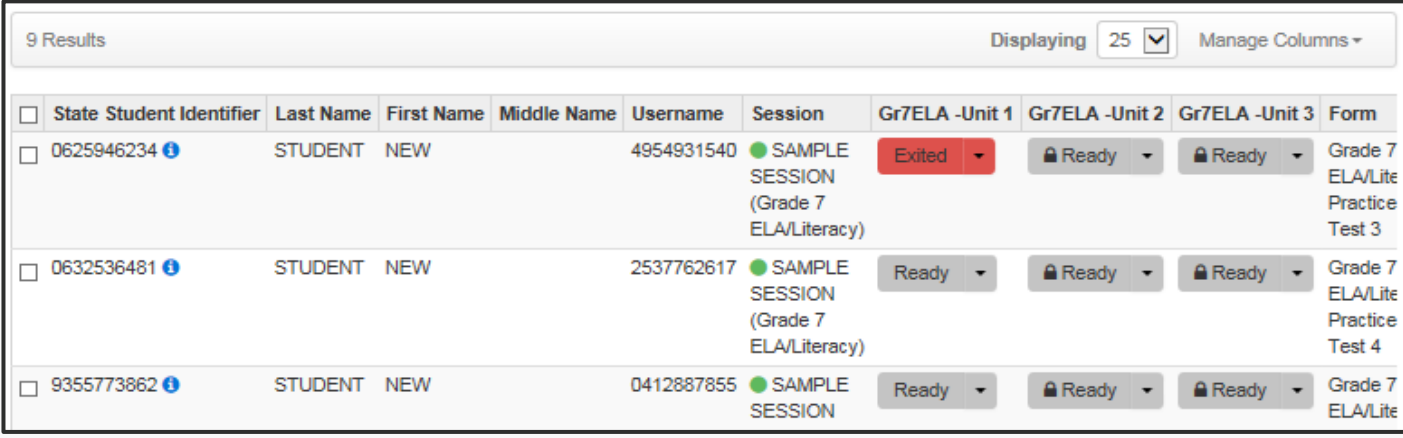

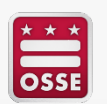

Troubleshooting details can be found in section 4.1.3 of the [Test Coordinator Manual](https://dc.mypearsonsupport.com/manuals/).

# **TestNav Expected Behaviors**

Not all problems have error messages, and not all problems are technical issues. The TestNav Expected Behaviors document is designed to help users who encounter behaviors in TestNav that are different than anticipated or do not appear to be working properly, but are non-critical limitations or are expected behaviors:

- The Notepad cannot be resized
- The Exhibit cannot be resized
- Students cannot copy/paste passage text in ELA assessments, only text that they write themselves
- A question still appears as "Not Answered" in the Review menu unless all parts of the question are answered
- The Magnifier tool will not magnify the display on the TI-84 Graphing Calculator
- Error code descriptions can be found on the [TestNav8 Error Code site](https://support.assessment.pearson.com/TN/error-codes-16908303.html)

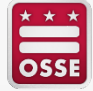

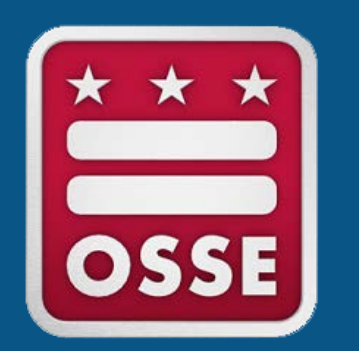

# **Test Session Management - After Testing**

# **Close Tests and Stop Test Sessions**

Close any test that remains open (a test that was started and not completed) at the end of the testing window and stop all test sessions. This task is completed in PAN.

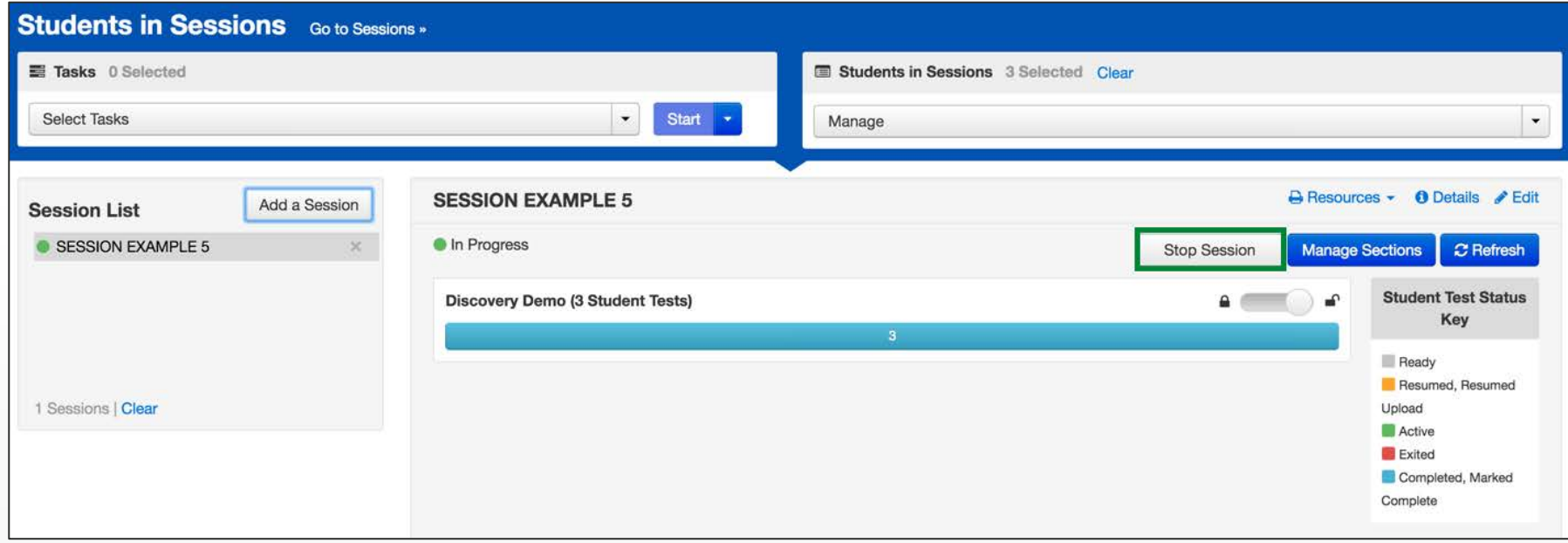

For more information describing how to [mark student tests complete](https://support.assessment.pearson.com/PAsup/testing/mark-student-tests-complete) and [stop a session,](https://support.assessment.pearson.com/PAsup/testing/stop-a-session) please see the PearsonAccess<sup>next</sup> support page [here.](https://support.assessment.pearson.com/PAsup/testing)

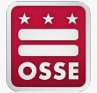

# **Close Tests and Stop Test Sessions (Cont.)**

Test sessions must be stopped in order to be submitted for scoring. Test sessions cannot be stopped until:

- Students in **Ready** status have been moved to a make-up test session in PAN or have been removed from the test session.
- All students are in Completed or Marked Complete status.

Student tests that have NOT been started must be removed from the test session in PAN before the test session can be stopped.

- Mark student tests complete for students who exited the test and did not resume testing or exited a test instead of clicking Submit.
- Do NOT mark a student's test complete if it is in Ready status.
- Students with test registrations who did NOT participate in testing (e.g., absent for the entire testing window), but may need to be accounted for, should be marked as Not Tested in PAN **by COB on May 30, 2023**.

For more information describing clean-up activities for computer-based tests, please see the PARCC and DC Science [Test Coordinator Manual.](https://dc.mypearsonsupport.com/manuals/)

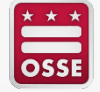

# **Marking Students Not Tested**

- This action can only be completed by users with the LEA Test Coordinator role in PAN
- **Note:** If a student is in a session that has a "Prepared" status, the student must be removed from the session prior to applying a Not Tested Code.
- Setup > Students > Select Tasks > Manage Student Tests
- Not Tested Codes:
	- $01 = 1 -$  Absent
	- 02 = 2 Recently Arrived to US EL
	- 03 = 3 OSSE-Approved Medical Exemption
	- $04 = 4 Other$

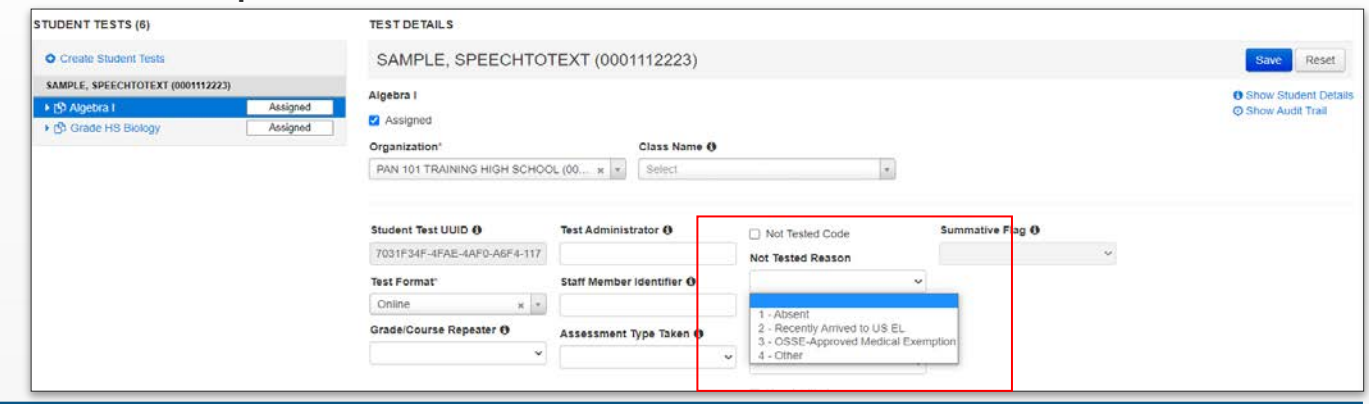

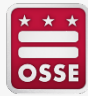

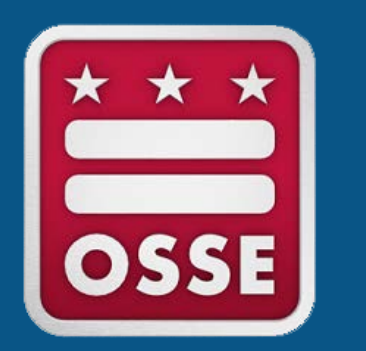

# **Reporting Incidents, Concerns and Deviations**

# **Reporting Test Irregularities/Incidents**

### • **School Test Security Plan (Minor Deviations**)

- Minor deviations from the testing plan (change in authorized personnel, minor timing changes, changes in the information presented in the approved test plan, etc.).
	- Listed in the "Minor Deviations" section of your School Test Security Plan in Quickbase.
- Changes to testing schedule should be reported by re-uploading a new test schedule into the school's test security plan.

### • **Test Security File**

- All reported Test Security/Integrity Incidents
- Additional test administration concerns not resulting in a breach of the security of test materials, test content or testing devices
- **Incident Report (OST, Hotline, or OSSE Website)**
	- All breaches to test security and integrity during test administration
	- Accommodation misadministration

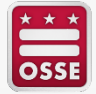

# **When to Submit an Incident Report**

- The following **should be documented** with an incident report:
	- Student becomes ill or injured and cannot complete a testing session they have already started
	- Student or staff member is in possession of a cell phone/unauthorized device or uses said device in an active testing environment
	- Students and/or staff take actions that could constitute as cheating/coaching
	- Students and/or staff are in possession of materials that could constitute as cheating
	- Secure testing materials are lost or left unsupervised
	- Student does not receive the appropriate accommodations
	- All students must leave the testing environment due to an emergency or drill
	- A technical issue causes students to not complete an active testing session before the close of a school day
- The following **do not need to be documented** with an incident report:
	- Technical issues that cause minor delays in test timing for a student or group of students (Building file)
	- Assigning a student a different device during testing (Building file)
	- Student behavior that does not disrupt a test session or interfere with that student's, or other students', ability to complete the test session (Building file)
	- Substituting test administrators and/or proctors (Test plan update)

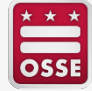

# **How to Submit an Incident**

# **[OSSE Support Tool Quickbase](https://octo.quickbase.com/db/bh9ehz85s) Application (OST)**

•LEA Test Coordinators

•Nonpublic school test coordinators

## **[OSSE Incident Reporting Form](https://osse.dc.gov/sites/default/files/dc/sites/osse/service_content/attachments/2022-23%20Test%20Security%20Incident%20Reporting%20Form.pdf)**

•Authorized personnel

•Anyone else

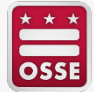

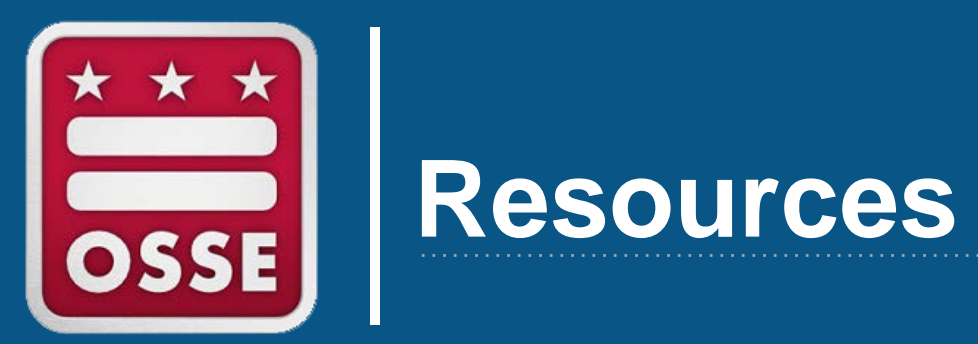

# **DC Resource Site**

• [dc.mypearsonsupport.com/](https://dc.mypearsonsupport.com/)

- Manuals and Guides
- Technology Setup
- Test Preparation
- Administration Resources
- PAN/TestNav8 Training Manuals

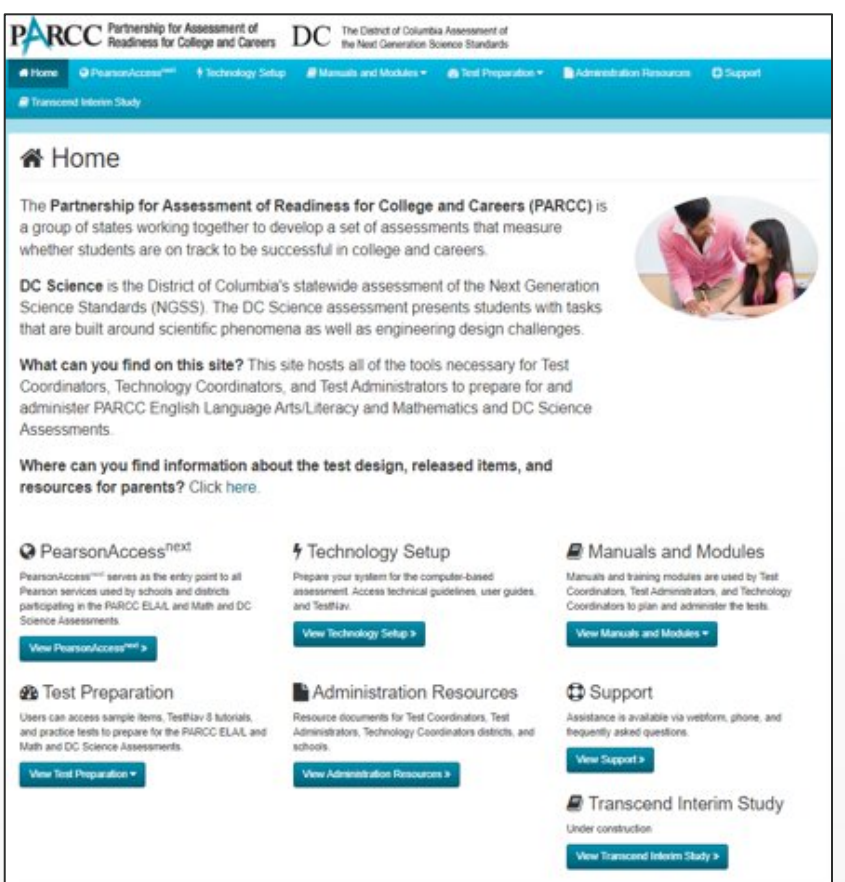

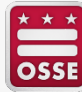

# **PAN User Guide**

PearsonAccess<sup>next</sup>

**System Basics** Setup **Testing** Reporting **Site Map Recently Updated** 

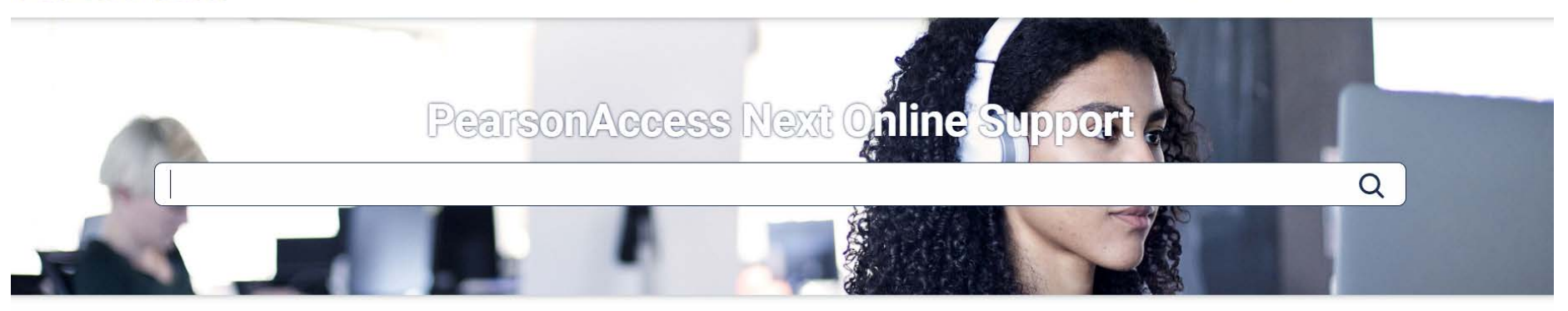

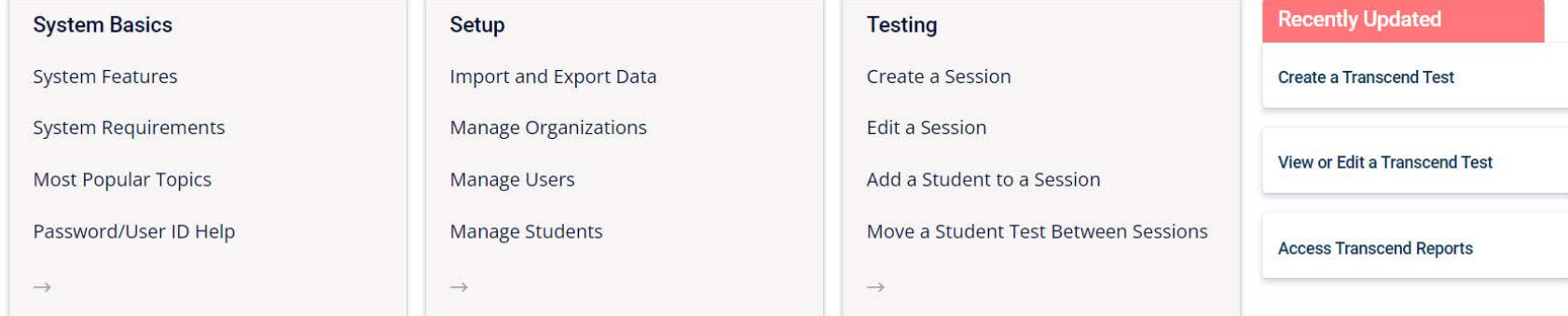

### [support.assessment.pearson.com/PAsup](https://support.assessment.pearson.com/PAsup)

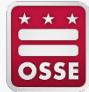

# **TestNav8 User Guide**

#### **TestNav**

Set Up and Use TestNav Troubleshooting **Recently Updated**  **Download TestNav** 

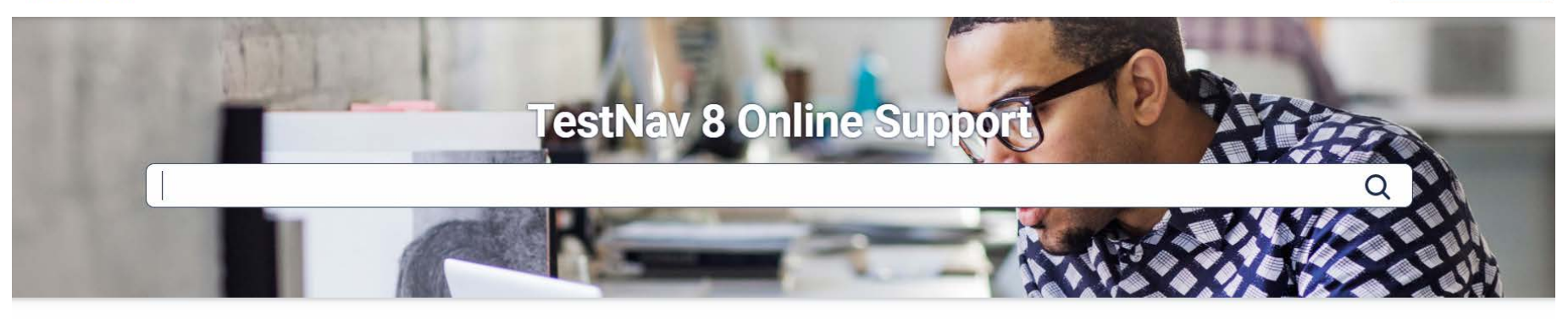

Set up and Use TestNav Requirements and Guidelines

**Download TestNav** 

Install and Sign In

**Features and Demos** 

 $\rightarrow$ 

#### **Troubleshooting**

**Expected Behaviors** 

**Error Codes** 

 $\rightarrow$ 

Find Saved Response File (SRF) and Log Files

App Check Error Messages

#### **Technical Bulletins**

TestNav - Chrome App phase out and the 2021-22 school year

TestNav 1.10 Apps Available 6/14/21

TestNav 2021-2022 School Year System **Requirement Changes** 

TestNav App for Chrome OS version 1.9.109

### [support.assessment.pearson.com/TN/testnav-8-online-support-16908292.html](https://support.assessment.pearson.com/TN/testnav-8-online-support-16908292.html)

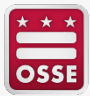

# **PAN Support**

For help with PearsonAccess<sup>next</sup>, TestNav, shipments, additional orders, related to PARCC or DC Science, contact Pearson:

[dc.mypearsonsupport.com/support/](https://dc.mypearsonsupport.com/support/)

# **(866) 688-9555**

(6 a.m. – 7:30 p.m. EST, Monday–Friday)

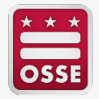

# **Additional Assessment Administration Training**

- PARCC and DC Science Assessment Trainings
	- *LEA Test Coordinator Training / PearsonAccessnext 101:*
		- *Option 1 in-person: Dec. 14, 2022, 1-3 p.m.*
		- *Option 2 webinar: Jan. 10, 2023, 10 a.m.-12 p.m.*
	- *Assessment Accommodations Training:*
		- *Option 1 in-person: Jan. 24, 2023, 1-3 p.m.*
		- *Option 2 webinar: Jan. 31, 2023, 10 a.m. - 12 p.m.*
	- *SR/PNP Workshop/Office Hours:*
		- *Option 1 in-person: Feb. 8, 2023, 1-3 p.m.*
		- *Option 2 in-person: Feb 14, 2023, 10 a.m. - 12 p.m.*
	- *Technology Coordinator Webinar: Feb. 16, 2023, 1-3 p.m.*
	- **TODAY: Technical Assistance during Testing Webinar: March 16, 2023, 1-3 p.m.**
	- Assessment Closeout Procedures Webinar: May 11, 2023, 10 a.m.-12 p.m.

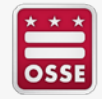

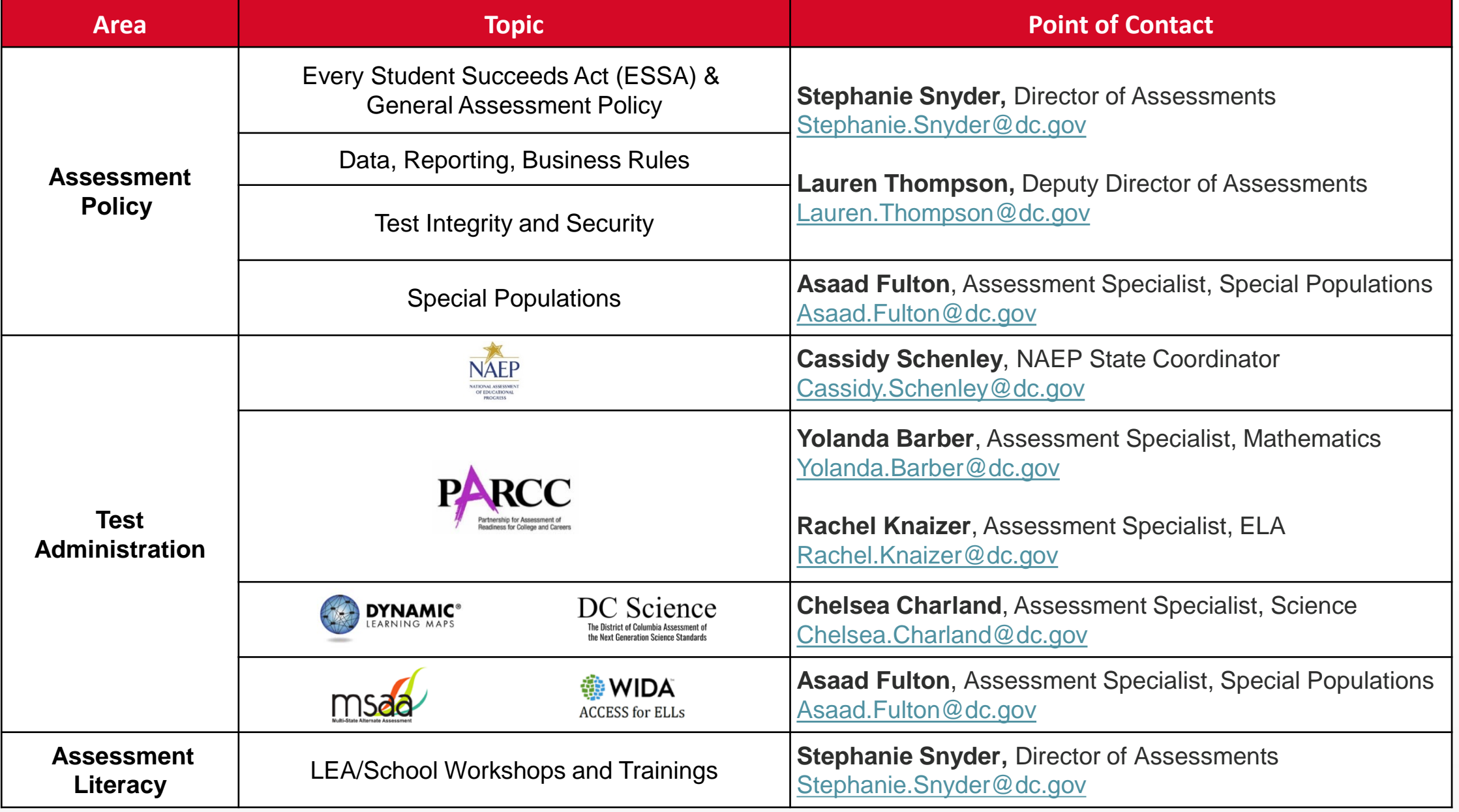

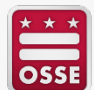

OSSE Assessments Webpage: osse.dc.gov/assessments

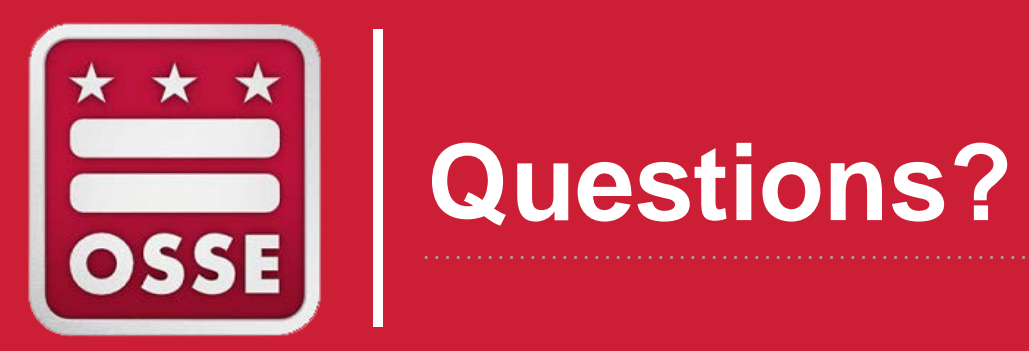

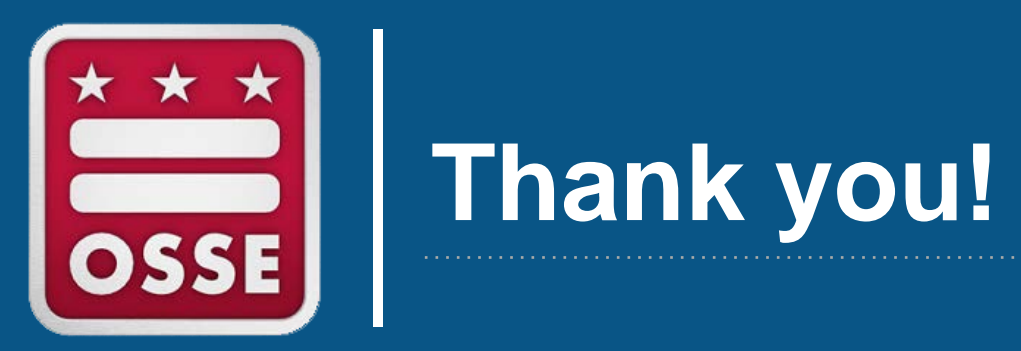

# . . . . . . . . . . . . . . . . . . .